Документ подписан простой электронной подписью.<br>Информация о враговища ПИНИСТЕРСТВО ПРОСВЕЩЕНИЯ РОССИЙСКОЙ ФЕДЕРАЦИИ теричало выделать государственное бюджетное образова<mark>тельное учреждение высшего образования</mark><br>ФИО: КАСЛОВАНАТАЛЬНИКОЛАРЕНА Должность: Проректор <del>КО**ам арский** утосуударса</del>твенный социальн<mark>о-педагогический университет»</mark> <u>Дата подписания: 11.0**K.adbe дра1ин**ф</u>ормационно-коммуникацио<mark>нных технологий в образовании</mark> Информация о владельце: Уникальный программный ключ:

52802513f5b14a975b3e9b13008093d5726b159bf6064f865ae65b96a966c035

Утверждаю Проректор по учебно-методической работе и качеству образования

 $\mathscr{H}_{\text{max}}$  H.H. Кислова

Брыксина Ольга Федоровна Калинкина Марина Викторовна

ФОНД ОЦЕНОЧНЫХ СРЕДСТВ для проведения промежуточной аттестации по дисциплине «Web-программирование»

Направление подготовки: 44.03.05 Педагогическое образование (с двумя профилями подготовки) Направленность (профиль): «Экономика» и «Информатика»

> Квалификация выпускника Бакалавр

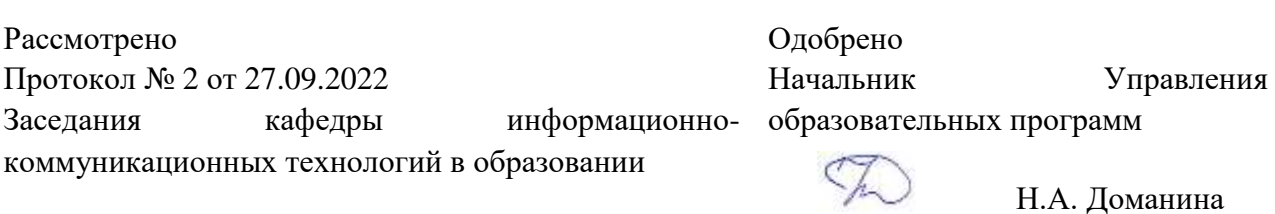

### Пояснительная записка

Фонд оценочных средств (далее – ФОС) для промежуточной аттестации по дисциплине «Web-программирование» разработан в соответствии федеральным государственным образовательным стандартом высшего образования – бакалавриат по направлению подготовки 44.03.05 Педагогическое образование (с двумя профилями подготовки). Утвержден приказом Министерства образования и науки Российской Федерации от 22 февраля 2018 г. № 125, основной профессиональной образовательной программой высшего образования по направлению подготовки: 44.03.05 Педагогическое образование (с двумя профилями подготовки), направленность (профиль): «Экономика» и «Информатика», с учетом требований профессионального стандарта «Педагог (педагогическая деятельность в сфере дошкольного, начального общего, основного общего, среднего общего образования) (воспитатель, учитель)», утвержденный приказом Министерства труда и социальной защиты Российской Федерации от 18 октября 2013 г. № 544н (зарегистрирован Министерством юстиции Российской Федерации 6 декабря 2013 г., регистрационный № 30550), с изменениями, внесенными приказами Министерства труда и социальной защиты Российской Федерации от 25 декабря 2014 г. № 1115н (зарегистрирован Министерством юстиции Российской Федерации 19 февраля 2015 г., регистрационный № 36091) и от 5 августа 2016 г. № 422н (зарегистрирован Министерством юстиции Российской Федерации 23 августа 2016 г., регистрационный № 43326).

Цель ФОС для промежуточной аттестации – установление уровня сформированности компетенций (их частей):

ОПК-8 Способен осуществлять педагогическую деятельность на основе специальных научных знаний.

Задачи ФОС для промежуточной аттестации – контроль качества и уровня достижения образовательных результатов по формируемым в соответствии с учебным планом индикаторов компетенции:

ОПК-8.1. Знает: историю, теорию, закономерности и принципы построения и функционирования образовательного процесса, роль и место образования в жизни человека и общества, современное состояние научной области, соответствующей преподаваемому предмету; прикладное значение науки; специфические методы научного познания в объеме, обеспечивающем преподавание учебных предметов

Требования к процедуре оценки:

Помещение: лаборатория информационно-коммуникационных технологий

Оборудование: ноутбук с выходом в сеть Интернет

Доступ к дополнительным справочным материалам:

 Ресурсное обеспечение лабораторий кафедры ИКТ в образовании. [Электронный ресурс] - Режим доступа: <https://lms.sgspu.ru/mod/page/view.php?id=13150>

Нормы времени: на выполнение каждой лабораторной работы и итоговой работы дается 30 минут.

ФОС предоставляется обучающимся для ознакомления в начале изучения дисциплины.

#### Комплект оценочных средств для проведения промежуточной аттестации

#### **Тема 1: Основы языка HTML**

#### Проверяемая компетенция:

Общепрофессиональная компетенция

ОПК-8 Способен осуществлять педагогическую деятельность на основе специальных научных знаний

#### Проверяемый индикатор:

ОПК-8.1. Знает: историю, теорию, закономерности и принципы построения и функционирования образовательного процесса, роль и место образования в жизни человека и общества, современное состояние научной области, соответствующей преподаваемому предмету; прикладное значение науки; специфические методы научного познания в объеме, обеспечивающем преподавание учебных предметов

#### Проверяемые образовательные результаты:

Знает:

эволюцию моделей гипертекста и гипермедиа от зарождения технологии до современного состояния, их возможности и ограничения, тенденции развития;

основы языка разметки гипертекста (HTML): теги, их параметры, возможности HTML по работе с мультимелиа; способы организации связей между ресурсами с помощью гипертекстовых ссылок;

#### Лабораторная работа 1. Форматирование текста при помощи HTML. HTML-списки

Общий вид Web - документов представлен приведенной ниже программой:

<!DOCTYPE html PUBLIC "-//W3C//DTD XHTML 1.0 Transitional//EN" "http://www.w3.org/TR/xhtml1/DTD/xhtml1transitional.dtd">

<html xmlns="http://www.w3.org/1999/xhtml">

<head>

<meta http-equiv="Content-Type" content="text/html; charset=utf-8"> <title>Документ без названия</title>

 $<$ /head>

 $<$ bodv  $<$ /bodv>  $\langle$ html>

Создадим шаблон документа. Сохраним его как Web - документ и при выполнении дальнейших лабораторных работ, будем открывать его, набирать текст в контейнере тела и сохранять под другим именем.

1. Откройте "Блокнот";

Наберите или скопируйте первую часть: <! DOCTYPE HTML PUBLIC "-//W3C//DTD HTML 4.01  $2^{1}$ Transitional//EN">

### http://www.w3.org/TR/html4/loose.dtd">

3. Создайте контейнер HTML, для этого наберите открывающийся тег <HTML> и закрывающийся тег </HTML> (не забывайте, при этом, поставить "слэш"/). Учтите, этот контейнер содержит внутри себя несколько контейнеров, поэтому разнесите их по локументу.

4. Создайте контейнер заголовка, для этого наберите теги контейнера <head>и</head>, внутри которых наберите:

начальный тег заголовка документа <title>, назовите документ и вставьте конечный тег заголовка </title>; 1.

укажите тип кодировки. Для этого вставьте тег <meta> (закрывающегося тега нет!) и наберите в нем фрагмент программы задания кодировки всего документа: <meta http-equiv="Content-Type" content="text/html; charset=windows-1251"> кодировка windows, либо <meta http-equiv="Content-Type" content="text/html; charset=utf-8">- кодировка utf-8;

5. Закройте контейнер </head>;

6. Организуйте контейнер текста, для этого напишите тег <br/>body> (далее идет текст документа);

7. Закройте контейнеры  $\langle$ body> и $\langle$ html>;

8. Сохраните документ. Для этого:

а. в программе "Блокнот", кликните левой кнопкой мыши на иконке "Файл" и в открывшемся окне нажмите "Сохранить как";

.<br>В. в открывшемся окне выберете папку, в которой будите сохранять документ, и в нижнем окне напишите название вашего файла, желательно на английском языке.

## Залание:

1. Откройте шаблон документа (который создали в предыдущей лабораторной работе) в браузере Internet Explorer;

2. Кликните левой кнопкой мыши на иконке "Вид" в главном меню, а затем кликните на строку "Источник". После этого откроется "Блокнот" с шаблоном локумента.

3. В открывшийся "Блокнот" вставляйте по частям и форматируйте предложенный ниже текст (если есть свой текст, то лучше вставить его);

#### **Текст для форматирования**

#### **Фосфор и его важнейшие соединения**

Фосфор входит в состав **фосфорита** Са3(РО4)2, **апатита** Са3(РО4)2·СаF2, содержится в костях животных и рыб.

В свободном состоянии фосфор образует более десяти аллотропических

<!—цвет фразы выберите из приложения 1-- > модификаций, среди которых наиболее исследованы белый, красный и черный фосфор.

**Белый фосфор** – мягкое воскообразное вещество, состоящее из тетраэдрических молекул Р4. Он плавится при 44 <sup>0</sup>С, кипит при 257 <sup>о</sup>С. При 800 <sup>о</sup>С начинается диссоциация четырехатомных молекул на двухатомные Р<sub>2</sub>, а при 1200 <sup>о</sup>С – на атомы. *Белый фосфор* – реакционное вещество. На воздухе при комнатной температуре он окисляется до Р<sub>4</sub>О<sub>10</sub>, а при 40 °С происходит *самовоспламенение и бурное горение фосфора*.

## **Примечание:**

при форматировании используйте следующие теги:

- **< B ></ B >** отображает **текст жирным начертанием**
- $\cdot$  <I > </I > выделяет нужную часть *текста курсивом*.
- **< u ></ U >** делает текст подчеркнутым.
- **< small ></ small >** отображает в себе текст шрифтом, меньшим, чем шрифт окружающего текста;
- **< span ></ span >**  присваивает части текста определенные свойства;
- $\leq$  sup  $\geq$  sup  $>$  располагает часть текста по <sub>нижней линии</sub>;
- $\leq$  sub  $\geq$  sub  $>$  располагает часть текста по <sup>верхней линии</sup>;

Например, для написания фразы "*Белый фосфор*" , необходимо заключить эту фразу между тегами <b><i><u> *Белый*   $\phi$ осфор  $\langle x \rangle$   $\langle x \rangle$   $\$ Ca<sup>3</sup>(PO<sup>4</sup>)<<sup>2</sup>  $r$ ekcr/p>

4. Отформатированный текст, представить в виде Web-страницы. Назовите файл именем document's form.htm и сохраните его.

5. Откройте файл в Internet Explorer и посмотрите результат. Если есть необходимость, проведите повторно отредактируйте его.

### **Лабораторная работа 2. Гипертекст. Принципы организации гипертекста**

### **Задание:**

Создайте Web-страницу следующего содержания и проверьте ее отображение в браузере:

<html>

<head><title> Гиперссылки</title></head>

 $<$ body $>$ 

<h1> Документ со ссылкой на локальный файл</h1>

Добро пожаловать на одну из моих страничек!

 $p > A < A$  HREF="pic3.htm"> здесь  $\langle a \rangle$  можно посмотреть ещё одно моё творение!

</body>

</html>

1. Создайте несколько страниц, связанных между собой общей тематикой и гиперссылками.

Создадим свою первую электронную «картинную галерею». Для этого необходимо:

1) создать папку с именем *Галерея картин* - <ваше имя>;

2) скопировать в эту папку все графические файлы, которые Вы будете использовать;

3) теперь создайте в своей папке главную страничку с именем **Index.htm**.

для облегчения вашей работы изначально задайте следующие параметры цвета фона и цвета текста: bgcolor = "#cfb181" text = "#400000"

Пример описания каждой маленькой картинки следует описать так (у вас их будет 10):

**<A href= "1.htm" title= "Щелкните чтобы увеличить размер"> <IMG src= "1.jpg"></A>**

Т.е. вам необходимо сделать так, чтобы нажав на каждую маленькую картинку в Index.htm можно перейти по гиперссылке на новую страничку, где эта картинка уже большого размера.

Пример такой страницы смотрите ниже

**1.htm**

<html>

<head><title>Большая картинка Аниме 1</title></head>

<body bgcolor="#cfb181" text="#400000">

 $\langle$ h1 align=center>Моя первая галерея картинок с ссылками $\langle$ h1>

<p align=center>

 $\langle$ img alt="Дельфины" height=600 src="10.jpg" width=800 $\langle$ p $\rangle$ 

<p align=center>

 $\langle A \text{ href} = \text{"index.htm"}$  name=Index title="На главную">в галерею  $\langle A \rangle$ 

 $\langle A \text{ href} = "2.htm"$  name=2 title=Аниме 2>следующая картинка  $\langle a \rangle \langle p \rangle$ 

<hr><font color=#330000 size=1><strong> Design by ND </strong></font> </html>

# **Лабораторная работа 3. «Графика и таблицы в HTML»**

## **Задание:**

### **Создание простейших таблиц.**

Рассмотрим простейшую таблицу, которую можно представить следующим образом:

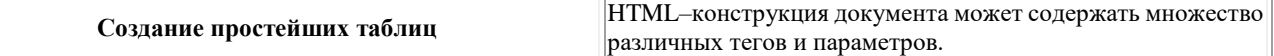

Эта таблица имеет рамку, состоит из двух ячеек. В первой ячейки представлен заголовок, а во второй текст. Коды этой таблицы приведены ниже. Пример 1. <html> <head> <meta http-equiv="Content-Type" content="text/html; charset=windows-1251"> <title>Table1</title> </head> <body> <table border="1" width="100%">  $<$ tr $>$  $\langle$ th width=»50%»>Создание простейших таблиц $\langle$ th> <td width=»50%»>HTML-конструкция документа может содержать множество различных тегов и параметров.</td>  $\langle t$ r $>$ </table> </body> </html>

### **Ход работы**

- 1. Откройте шаблон документа (который создали лабораторной работе 1) в браузере Internet Explorer;
- 2. Кликните левой кнопкой мыши на иконке "Вид" в главном меню,
- 3. Кликните на строку "Источник". После этого откроется "Блокнот" с шаблоном документа (document's form.htm ) .
- 4. Между тегами <title>...</title> напишите название таблицы;
- 5. В шаблоне документа между тегами <br/>body> .... </body> наберите предложенную выше программу создания простейших таблиц.
	- 6. Сохраните программу под именем table.htm . При этом учтите, что всегда имена папок должны:
	- называться с использованием английского алфавита и арабских цифр;
	- не должны содержать следующие символы:
	- пробел;
	- табуляцию;
	- новая строка;
	- возврат каретки;
	- символы.

7. Изменяя толщину рамки ( border ="1") от 0 до 3, сохраните Web-страницу, в зависимости от толщины внешней рамки: table0.htm; table1.html; table2.htm; table3.htm.

## **Задание (создание сложных таблиц)**

Создать таблицу следующего вида:

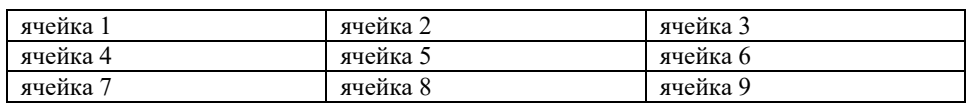

Для этого:

1. Откройте шаблон документа (document's form.htm ) в браузере Internet Explorer;

2. Кликните левой кнопкой мыши на иконке "Вид" в главном меню,

3. Кликните на строку "Источник". После этого откроется "Блокнот" с шаблоном документа.

4. Между тегами <title>...</title> напишите название таблицы;

5. В шаблоне документа между тегами <body> …. </body> наберите предложенную ниже программу создания сложной таблицы.

6. В комментарии <!— Дальше продолжить составление таблицы самостоятельно--!>

предлагается самостоятельно написать теги для создания следующих столбцов таблицы.

7. Сохраните программу под именем table6.htm .

<!DOCTYPE HTML PUBLIC "-//W3C//DTD HTML 4.01 Transitional//EN">  $<$ html $>$ *<head>*  **<title>** Создание сложных таблиц**</title>** <meta http-equiv="Content-Type" content="text/html; charset=windows-1251"> *</head>*  <table border="1" width=900 cellspacing="0" cellpadding="0" align="center">  $<$ tr $>$  $\leq$ th width=300> ячейка 1 $\leq$ th>  $\lt$ td width=300> ячейка 2 $\lt$ /td>  $\lt$ td width=300> ячейка 3 $\lt$ /td>  $\langle$ /tr $>$  <!— Дальше продолжить составление таблицы самостоятельно--!> </table> **</ body >**   $\langle$ html> **Задание 3.3. Параметры внешних и внутренних границ** 1. Откройте шаблон документа (document's form.htm ) в браузере Internet Explorer; 2. Кликните левой кнопкой мыши на иконке "Вид" в главном меню, 3. Кликните на строку "Источник". После этого откроется "Блокнот" с шаблоном документа. 4. Между тегами <title>...</title> напишите название таблицы; 5. В шаблоне документа между тегами <br/>body> .... </body> наберите предложенную ниже программу создания таблицы с различными параметрами **внешних и внутренних границ.** Обратите внимание на общее построение программы. Программа создания таблицы с различными параметрами **внешних и внутренних границ** <!DOCTYPE HTML PUBLIC "-//W3C//DTD HTML 4.01 Transitional//EN" "http://www.w3.org/TR/html4/loose.dtd"> <html> <head> <title> FRAME</title> <meta http-equiv="Content-Type" content="text/html; charset=windows-1251"> </head> <body> <table border=0 widht=40%> <caption align="left">  $\langle$ strong>Возможные значения атрибута frame $\langle$ /strong> </caption><br> <br>  $<$ tr $>$ <td><table border=4 frame="border"> <tr><td width="49">frame1</td>  $<$ td width="9">= $<$ /td> <td width="55">border</td> </tr></table><br>

```
<table align="left" border="1" cellspacing="0" cellpadding="4" width="14%" frame="box" rules="groups">
       <tr><td width="7%">frame2</td>
     <td width="3%">=</td>
     <td width="90%">box</td>
     </tr></table><br>
     <br/><br/>br><table align="left" border="1" cellspacing="0" cellpadding="4" width="14%" frame="above" 
rules="all"><tr><td>frame3</td><td>=</td><td>above</td> 
     </tr></table> <br>
     chr<table align="left" border="1" cellspacing="0" cellpadding="4" width="169" frame="void" rules="none">
       <tr><td width="49">frame4</td>
      <td width="9" >=</td>
       <td width="79">void</td> 
     </tr></table><br> 
     \langlehr>
```
<table align="left" border="1" cellspacing="0" cellpadding="4" width="14%" frame="hsides" rules="all"><tr><td>frame5</td><td>=</td><td> hsides </tr></table><br> <br> <table align="left" border="1" cellspacing="0" cellpadding="4" width="14%" frame="vsides" rules="all"><tr><td>frame6</td><td class="eq">=</td><td> hsides  $\langle$ /tr $>$ </table><br><br> <table align="left" border="1" cellspacing="0" cellpadding="4" width="14%" frame="lhs" rules="all"><tr><td>frame7</td><td class="eq">=</td><td> vsides </td> </tr></table><br> <br>

<table align="left" border="1" cellspacing="0" cellpadding="4" width="14%" frame="rhs" rules="all"><tr><td>frame8</td><td class="eq">=</td><td> lhs </td>  $\langle$ tr> $\langle$ table $\rangle$ 

</body>  $\le$ /HTML>

6. Сохраните программу под именем table7.htm

Критерии оценивания лабораторных работ:

5 баллов, если:

- отчёт полностью отражает основные положения использования тегов гипертекстовой разметки;
- обучающийся знает основные теги гипертекстовой разметки и умеет их применять.

# **Итоговое задание (разработка проекта сайта произвольной тематики)**

Данная работа включает в себя три задания:

- разработка иерархической структуры сайта по выбранной тематике (4 балла);
- разработка контента по выбранной тематике для наполнения сайт (4 балла);
- подбор соответствующих иллюстраций для сформированного ранее контента сайта (2 балла).

Критерии оценивания:

- структура сайта содержит, как минимум, 4 страницы;
- все страницы сайта должны быть связаны гиперссылками;
- на главной странице распложено меню навигации;
- организован переход с любой страницы сайта на главную;
- контент соответствует выбранной тематике;
- материалы сайта в полной мере раскрывают тему проекта;
- на страницах сайта представлен контент различного типа (текст, статические и динамические изображения);
- представленный контент характеризуется высоким качеством;
- изображения соответствуют содержанию страниц сайта;
- параметры графических файлов соответствуют требованиям размещения изображений на Web-страницах.

Результат разработки иерархической структуры сайта представляется в виде блок-схемы или ментальной карты с указанием связей и переходов. Пример работы:

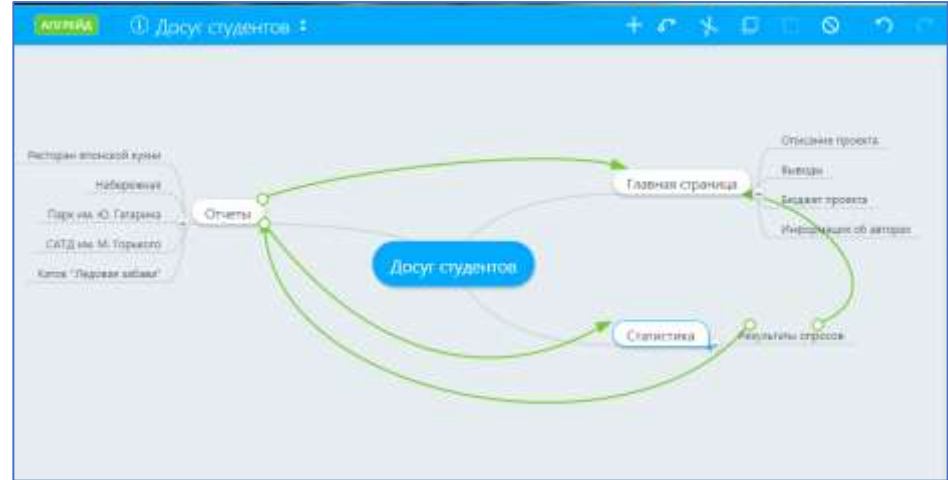

Контент и иллюстрации, соответствующие тематике проекта размещаются на Web-страницах, между которыми организуются переходы по гиперссылкам.

# **Тема 2. Каскадные таблицы стилей (CSS). Принципы веб-дизайна**

### **Проверяемая компетенция:**

Общепрофессиональная компетенция

ОПК-8 Способен осуществлять педагогическую деятельность на основе специальных научных знаний

## **Проверяемый индикатор:**

ОПК-8.1. Знает: историю, теорию, закономерности и принципы построения и функционирования образовательного процесса, роль и место образования в жизни человека и общества, современное состояние научной области, соответствующей преподаваемому предмету; прикладное значение науки; специфические методы научного познания в объеме, обеспечивающем преподавание учебных предметов

## **Проверяемые образовательные результаты:**

Знает:

основы языка разметки гипертекста (HTML): теги, их параметры, возможности HTML по работе с мультимедиа; способы организации связей между ресурсами с помощью гипертекстовых ссылок;

основные понятия и принципы веб-дизайна;

основы синтаксиса языка JavaScrip, каскадные таблицы стилей CSS, способы создания JavaScript-мультипликации и графических меню; интерактивных клиент-серверных Web-приложений;

различные компромиссные решения в отношении производительности и безопасности Web-приложений;

### **Практическая работа 1. Создание заголовков разного уровня Порядок выполнения работы**

1. Откройте **Paint**.

2. В **Paint** создайте рисунок размером 100х100 точек и сохраните его в папку *D:\Users\...\Web\ Lab10\* в формате *JPG* под именем *bgpic*.

3. В **Paint** создайте второй рисунок размером 200х400 точек и сохраните его в папку *D:\Users\...\Web\ Lab10\* в формате *JPG* под именем *risunok*.

4. Откройте **Блокнот**.

5. На пишите следующий код:

body {background-color: lightsteelblue;

background-image: url(bgpic.jpg)}

P {font: 14pt "Times Cyr", serif}

P {text-indent: 20}

H<sub>1</sub> {color: red}

H<sub>2</sub> {color: blue}

Cохраните файл в папку *D:\Users\...\Web\ Lab10\* с именем *mycss.css*.

6. Создайте *HTML*-документ, в нём создайте:

- заголовок первого уровня "Краткая информация";
- абзац, в котором напишите несколько строк о себе;
- горизонтальную линию;
- заголовок второго уровня "Учёба";
- абзац, в котором напишите название факультета, направление подготовки, группу;
- горизонтальную линию;
- надпись "Контактная информация", оформите её как гиперссылку на документ *kontakt.html*.

Сохраните файл в папку *D:\Users\...\Web\ Lab10\* с именем *index10.html*.

7. Подключите к *HTML*-документу созданную таблицу стилей (*mycss.css*).

8. Используя внедрённую таблицу стилей, измените положение и повторяемость фонового рисунка, расстояние между

буквами в заголовке второго уровня, интервал между строками в абзаце, выравнивание линий.

9. Создайте в **Блокноте** новый *HTML*-документ, в нём:

- создайте заголовок первого уровня "Контактная информация";
- создайте список, содержащий *e-mail*, адрес, телефон;
- вставьте рисунок *risunok*, сделайте чтобы текст обтекал его с левой стороны;
- подключите созданную таблицу стилей;
- используя внедрённую таблицу стилей измените цвет текста в абзаце.

Сохраните файл в папку *D:\Users\...\Web\ Lab10\* с именем *kontakt.html*.

# **Практическая работа 2. Разработка индивидуального стиля для сайта с применением каскадных таблиц стилей**  Критерии:

- создан единый файл CSS-стиля для всех Web-страниц сайта;
- в файле стиля прописано форматирование для всех видов текстовых блоков;
- в файле стиле прописано форматирование для вкладок сайта;

Результатом выполнения данного задания является создание файла стиля для страниц сайта, разработанного в рамках изучения темы № 1 (Язык HTML как средство создания информационных ресурсов Интернет).

Пример выполненной работы (содержание стилевого файла):

*H1,H2,H3,H4 { text-align:left; color:maroon; font-family:Times New Roman; }*

### *P {*

*text-indent:20px; text-align:justify; font-family:Times New Roman;}*

*td*

*{font-family:Times New Roman; text-align:center; bordercolor:white;}*

*LI { text-align:justify;} IMG {border:0;}*

*table {bordercolor:white; background-color:white; font-family:Times New Roman; border:0; }*

# *a*

*{color:black; text-decoration:none; font-family:Times New Roman; }*

*img {width:255; height=:191;}*

*img.title {width:500; height=:400;}*

*td.activ {background-color:white; width="267"}*

*td.notactiv {background-color:#FCE2B4; width="267"}*

Критерии:

- отчёт полностью отражает основные положения работы с CSS (2 балла);
- обучающийся чётко и ясно объясняет способы связывания документов с таблицами стилей, умеет их применять (2 балла);
	- создан единый файл CSS-стиля для всех Web-страниц сайта (2 балла);
	- в файле стиля прописано форматирование для всех видов текстовых блоков (2 балла);
	- в файле стиле прописано форматирование для вкладок сайта (2 балла).

### Тема 3. Язык JavaScript как средство создания интерактивных ресурсов

### Проверяемая компетенция:

Общепрофессиональная компетенция ОПК-8 Способен осуществлять педагогическую деятельность на основе специальных научных знаний

#### Проверяемый индикатор:

ОПК-8.1. Знает: историю, теорию, закономерности и принципы построения и функционирования образовательного процесса, роль и место образования в жизни человека и общества, современное состояние научной области. соответствующей преподаваемому предмету; прикладное значение науки; специфические методы научного познания в объеме, обеспечивающем преподавание учебных предметов

### Проверяемые образовательные результаты:

Знает:

основы синтаксиса языка JavaScrip, каскадные таблицы стилей CSS, способы создания JavaScript-мультипликации и графических меню; интерактивных клиент-серверных Web-приложений;

различные компромиссные решения в отношении производительности и безопасности Web-приложений:

место и значимость курса в плане формирования технологической компетентности школьников и профессиональной ориентации.

#### Лабораторная работа 1. Основы языка JavaScript

Задание 1: Создать приведенный пример документа в любом редакторе. Удобнее использовать редактор Visual Studio или любой другой, поддерживающий языки разметки. Сохранить файл с названием Пример1 1.html и открыть (запустить) его в любом

браузере. Пример кода в составе страницы HTML: <!DOCTYPE html>  $\langle$ html $\rangle$  $<$ bodv $>$  $\langle p \rangle$ JavaScript может написать прямо в HTML выходной поток - в теле документа  $<$ /p>  $\langle$ script $\rangle$ document.write("<h1>Это тег для заголовка</h1>"); document.write(" $\leq p$ >Это тег для обозначения параграфа $\leq$ /p>"):  $\langle$ script $\rangle$  $\langle n \rangle$ Вы можете использовать метод <strong> document.write </strong> в теле выходном HTML. Если вы используете этот метод после загрузки документа (например, в функции), весь документ будет перезаписан. <!-- тег <strong> делает выделения текста на выходе страницы -- >  $<$ /p>  $\langle \text{body} \rangle$  $\langle$ /html>

Задание 2. Создать приведенный пример документа в любом редакторе. Удобнее использовать редактор Visual Studio или любой другой, поддерживающий языки разметки. Сохранить файл с названием Пример1 2.html и открыть (запустить) его в любом

браузере.

Для успешного решения широкого круга задач требуется многократно повторить некоторую последовательность действий, записанную в программе один раз. В том случае, когда число повторений последовательности действий нам неизвестно, либо число повторений зависит от некоторых условий, можно воспользоваться оператором цикла вида: while  $(B) \{s\}$ 

где В - выражение логического типа; s - операторы, называемые телом цикла. Операторы s в фигурных скобках выполняются до тех пор, пока условие В не станет ложным.

Пример 1. Нахождение общего делителя

Напишем программу, которая для двух заданных чисел определяет наибольший общий делитель.

При решении задачи воспользуемся алгоритмом Евклида. Если значение m равно нулю, то наибольший общий лелитель чисел n и m равен n:

 $H O<sub>u</sub>(n, 0) = n$ .

В остальных случаях верно следующее соотношение:

#### $H O I(n, m) = H O I(m, n\%m)$ .

В функции под переменная р используется лля получения остатка от леления чисел в и т (листинг 1). Выполнение цикла продолжается до тех пор. пока значение р не станет равным нулю. Последнее вычисленное значение m равно наибольшему общему делителю.

Листинг 1:  $\angle$ HTMI $\sim$  $<$ HEAD> <TITLE>Наибольший общий делитель двух чисел</TITLE> <script language="JavaScript">  $<!--1/</math>$ function nod(obi) { var n=obi.num1.value var m=obj.num2.value var  $p = n\%m$ while  $(p!=0)$  $\{n=m$  $m=p$  $p=n\%m$ obi.res.value=m  $\frac{1}{2}$  $\langle$ script $\rangle$  $\angle$ /HEAD>  $\angle$ RODY Наибольший общий делитель двух заданных чисел <FORM name="form1"> Введите число <input type="text" name="num1" size="8"><br> Введите число <input type="text" name="num2" size="8"><br>  $\le$ input type="button" value="Вычислить" onClick="nod(form1)"> $\le$ br> Наибольший обший лелитель <input type="text" name="res"  $size="8">

---$ <input type="reset" value="Отменить">  $<$ FORM>

<!-- copyright (t3) --><div align="center">Хостинг от <a href="http://www.ucoz.ru/" title="Созлать сайт бесплатно">uCoz</a><br />>//div><!-- /copyright -->

 $\langle \text{body} \rangle$  $\langle$ /html>

Если число повторений заранее известно, то можно воспользоваться следующим оператором цикла, который часто называют оператором цикла арифметического типа. Синтаксис этого оператора таков:

for  $(A; B; I)\$ 

Выражение А служит для инициализации параметра цикла и вычисляется один раз в начале выполнения цикла. Выражение В (условие продолжения) управляет работой цикла. Если значение выражения ложно, то выполнение цикла завершается, если истинно, то выполняется оператор S, составляющий тело цикла. Выражение I служит для изменения значения параметра цикла. После выполнения тела цикла S вычисляется значение выражения I, затем опять вычисляется значение выражения В и т.д. Цикл может прекратить свою работу в результате выполнения оператора break в теле цикла.

#### Залания:

1. Напишите программу, которая "переворачивает" заданное натуральное число.

2. Напишите сценарий, в котором определяется количество "счастливых" шестизначных автобусных билетов, т.е. таких, в номерах которых сумма первых трех цифр равна сумме трех последних.

3. Напишите программу, определяющую все делители заданного натурального числа.

### Лабораторная работа 2. Функции в JavaScript

Объявление функций.

1. С помощью текстового редактора "Блокнот" (Notepad) создайте страницу testis.html и поместите в начало страницы следующий код:  $\langle$ html $\rangle$  $<$ head $>$ <title>Script test</title>  $<$ /head>

 $<$ body $>$ 

<script language="JavaScript"> document.write("Добро пожаловать на мою страницу!<br>"); document.write("Это JavaScript!<br>"); document.write("Добро пожаловать на мою страницу!<br>"); document.write("Это JavaScript!<br>"); document.write("Добро пожаловать на мою страницу!<br>"); document.write("Это JavaScript!<br>"); </script> </body> </html>

2. Сохраните страницу и просмотрите ее с помощью браузера. Такой скрипт выведет на экран следующий текст: Добро пожаловать на мою страницу!

Это JavaScript!

три раза. Наверняка вы заметили, что для получения необходимого результата определенная часть его кода была повторена три раза. Это неэффективно, поэтому попробуем оптимизировать код.

3. Определите функцию welcome\_func(), которая будет выводить на экран строки:

Добро пожаловать на мою страницу!

# Это JavaScript!

4. Затем вызовите функцию несколько раз. Для этого вы можете использовать цикл:

for( $i=0$ ;  $i<3$ ;  $i++$ ){ welcome\_func(); }

5. Функции могут также использоваться в совместно с процедурами обработки событий. Рассмотрим пример. Создайте страницу testjs2.html, введите следующий код:

<html> <head> <script language="JavaScript"> function calculation() { var  $x = 12$ ; var  $y = 5$ ; var result =  $x + y$ ; window.status = result; }

</script>

</head> <body>

<form> <input type="edit" onFocus="calculation()"> </form>

</body>

</html>

В приведенном примере интерес представляют следующие нововведения:

var  $x = 12$ ; — так в JavaScript объявляются переменные, тип переменной не дифференцируется — одинаково объявляются переменные типа double, integer, String и прочие;

window.status = result; — свойству window.status присваивается новое значение, в нашем случае это строка 17, эта строка будет отображена в статус-панели браузера.

onFocus — это команда, которая вызывает действие, когда пользователь "фокусируется" на элементе страницы, в нашем случае — помещает курсор в текстовое поле.

6. Сохраните файл.

Для просмотра созданной Web-страницы используйте браузер Microsoft Internet Explorer.

Вы должны увидеть Web-страницу с определенным в ее верхней части окном редактирования, установка курсора в этом окне приведет к появлению строки 17 в статус-панели браузера.

На этой же странице создайте функцию, которая будет вызываться при потере фокуса полем редактирования и помещать в статус-панель результат, полученный от разности чисел x и y. Обработчику события "потеря фокуса" в JavaScript соответствует параметр onBlur.

7. Продемонстрируйте полученный документ преподавателю.

## **Лабораторная работа 3. Объекты в JavaScript. Реализация форм**

С помощью текстового редактора "Блокнот" (Notepad) создайте страницу *testform.html* и поместите на странице следующий код:

<head>  $\leq$ title>Управление объектами формы $\leq$ title> </head> <body bgcolor=#ffffff>

<img src="aircraft1.jpg" name="pic1">

 $< p >$ 

```
<form name="myForm">
Ваше имя: 
<br>chr<input type="text" name="name" value=""><br>
e-mail:
<br/>chr&gt;<input type="text" name="email" value=""><br><br>
<br>chr<input type="button" value="Нажмите!" name="myButton">
</form>
```
 $<$ p $>$  $\langle \text{img src} = \text{^\text{''}} \cdot \text{arc} = \text{``\text{air} \cdot \text{``\text{right}''}$ 

 $\langle p \rangle$ <a href="http://www.tpu.ru/">Томский Политехнический Университет</a>

</body> </html>

Для самопроверки:

# Вот так должна выглядеть Ваша страница:

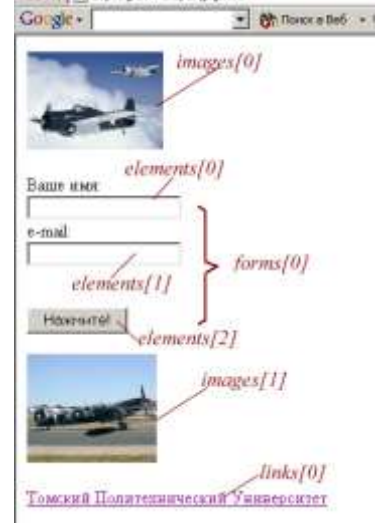

На странице размещено два рисунка, одна ссылка и форма с двумя полями для ввода текста и одной кнопкой. Как уже отмечалось выше, с точки зрения языка JavaScript, загруженная в настоящий момент html-страница, представляет собой объект *document*. Через этот объект можно получить доступ ко всем элементам, размещенным на странице. На следующем рисунке иллюстрируется иерархия объектов, создаемая HTML-страницей, приведенной в примере:

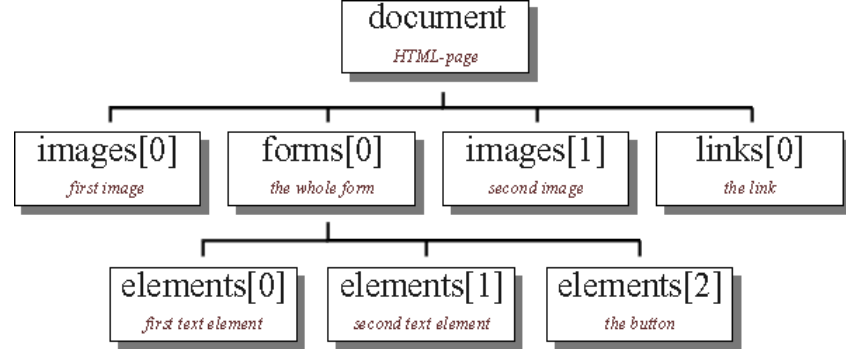

Создадим скрипт, который позволит заполнять текстовые поля формы предопределенными значениями. В разделе <head> ... </head> разместите следующий код: <script> function fillIn(){ document.forms[0].elements[0].value = "Евгений"; document.forms[0].elements[1].value = "vest@list.ru"; } </script> Привяжите запуск функции к событию *onClick* кнопки "Нажмите!". Сохраните страницу и просмотрите ее в окне браузера. При правильно работе скрипта по нажатию кнопки "Нажмите!" текстовые поля должны заполняться значениями. Так как все элементы на странице имеют свои уникальные имена (обратите внимание на параметр *name* в каждом элементе), в скрипте их можно вызывать не по индексам, а по именам в соответствующих массивах: <script> function fillIn(){ document.forms['myForm'].elements['name'].value = "Евгений"; document.forms['myForm'].elements['email'].value = "vest@list.ru"; } </script> или даже так: <script> function fillIn(){ document.myForm.name.value = "Евгений"; document.myForm.email.value = "vest@list.ru"; } </script> Продемонстрируйте полученный документ преподавателю.

Критерии оценивания выполнения лабораторных работ:

5 баллов, если:

- отчёт полностью отражает основные положения работы с JavaScript;
- обучающийся демонстрирует на конкретном примере знание функций в JavaScript;

#### **Итоговое задание**

**Проверяемая компетенция:**

Общепрофессиональная компетенция

ОПК-8 Способен осуществлять педагогическую деятельность на основе специальных научных знаний

### **Проверяемый индикатор:**

ОПК-8.1. Знает: историю, теорию, закономерности и принципы построения и функционирования образовательного процесса, роль и место образования в жизни человека и общества, современное состояние научной области, соответствующей преподаваемому предмету; прикладное значение науки; специфические методы научного познания в объеме, обеспечивающем преподавание учебных предметов

Знает:

место и значимость курса в плане формирования технологической компетентности школьников и профессиональной ориентации.

Приведите примеры тем для организации учебно-исследовательской деятельности обучающихся в рамках тем данного курса:

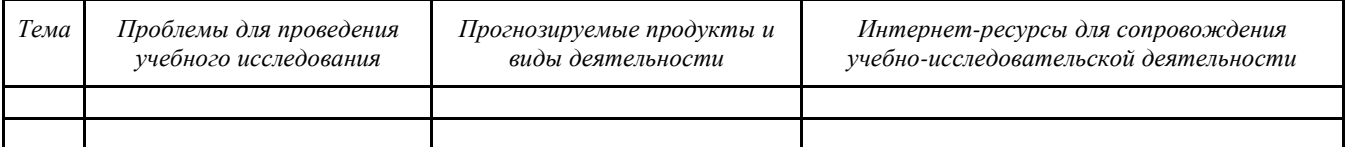

### **Оценочный лист к заданию 3.**

Каждое требование оценивается по шкале:

3–задание выполнено правильно полностью;

2 – задание выполнено с незначительными ошибками;

1 –задание выполнено большей частью с ошибками, недочетами);

0–задание не выполнено или выполнено с существенными ошибками.

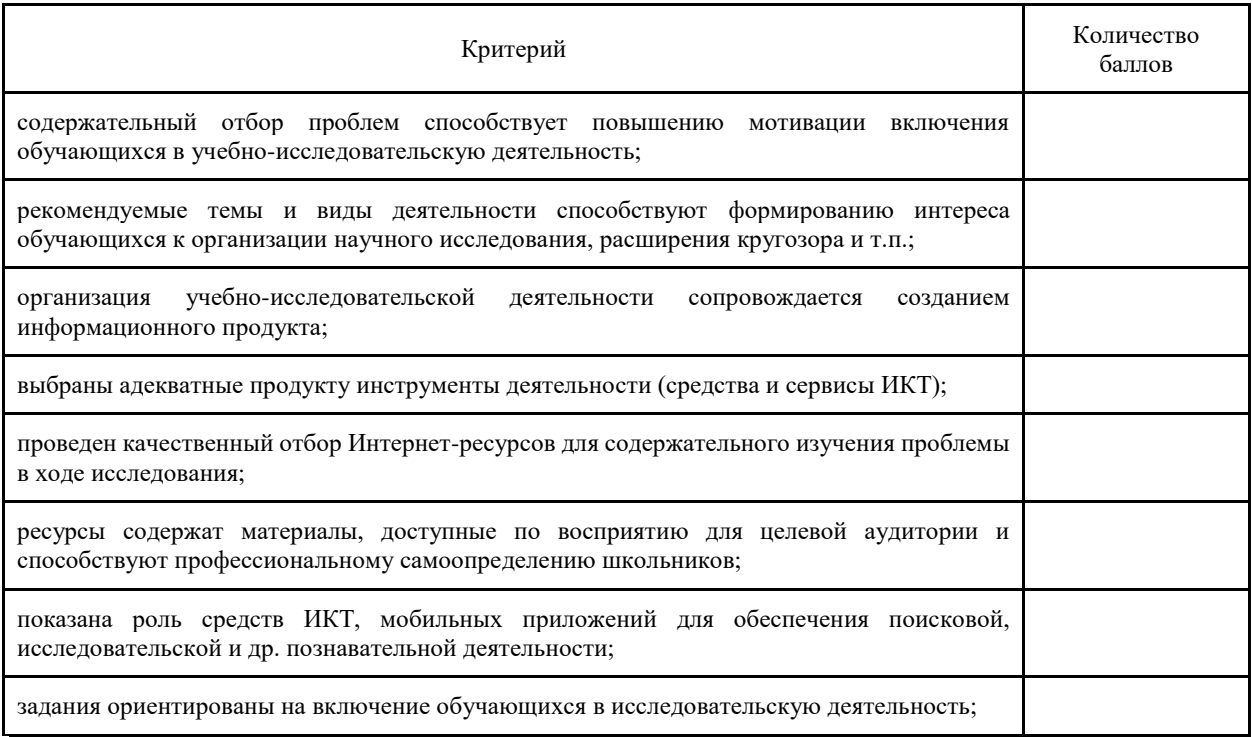

*Максимальное количество баллов: 24*

# Методические материалы, определяющие процедуру и критерии оценивания сформированности компетенций при проведении промежуточной аттестации

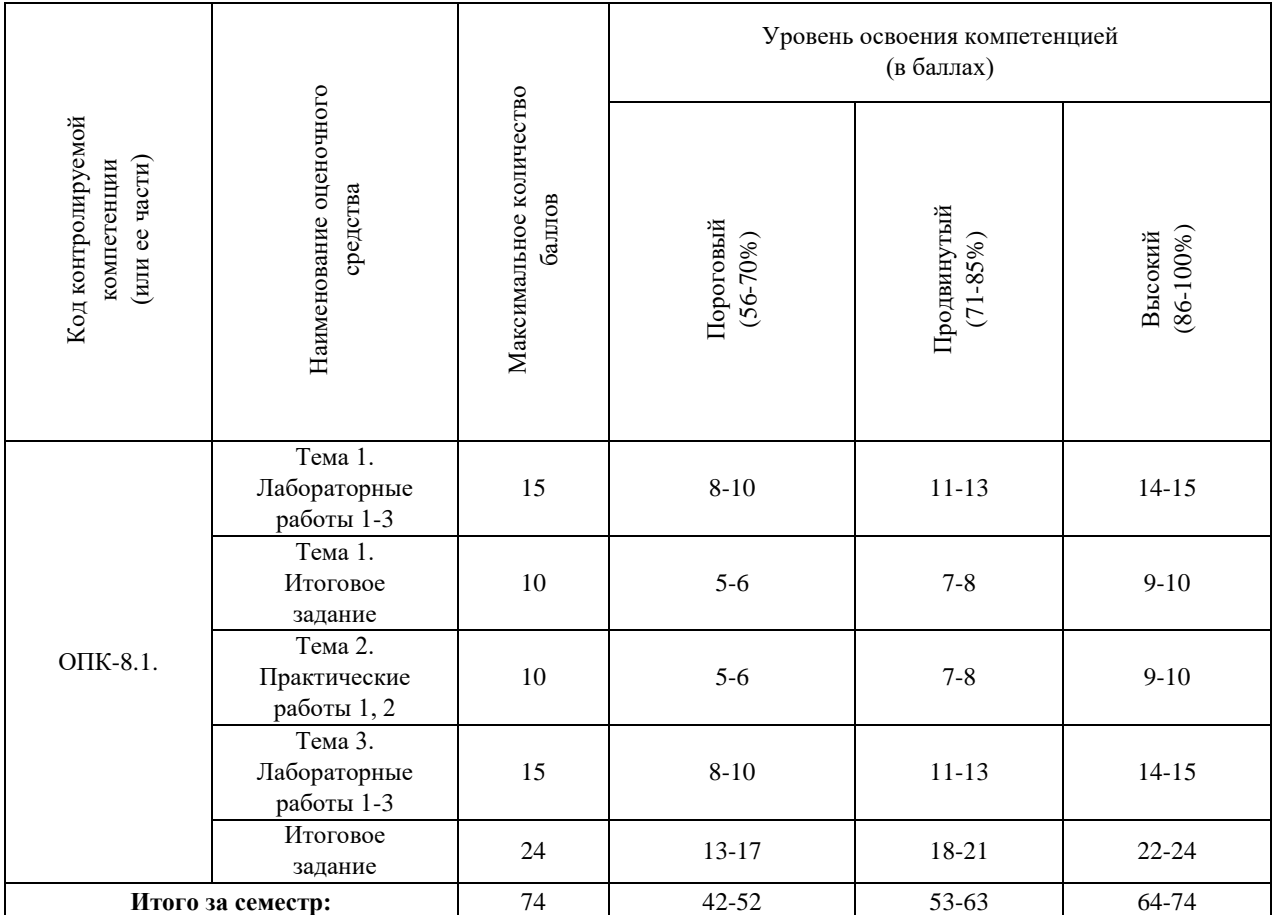